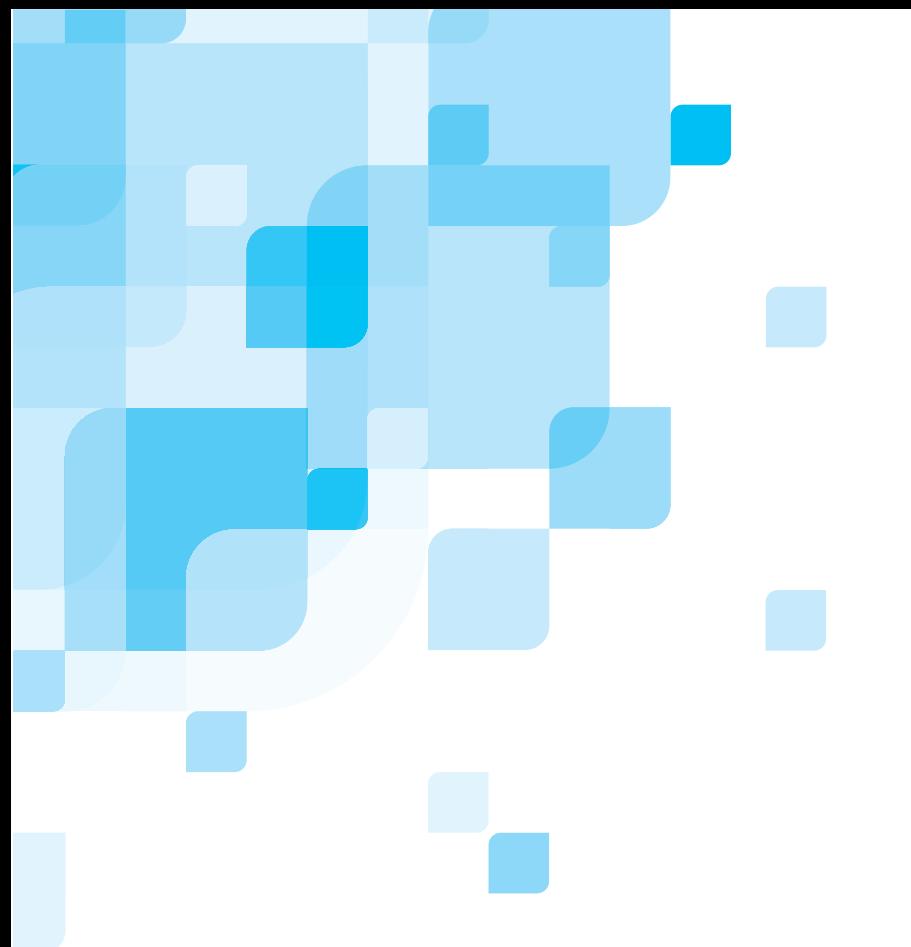

# **Notas da versão**

Português (Brasil)

# **Spire CXP8000 Color Server para Xerox DocuColor 8000 Digital Press**

**Versão 1.0** 

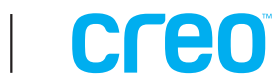

Esta página foi deixada intencionalmente em branco

#### *Copyright*

Copyright © 2004 Creo Inc. Todos os direitos reservados.

É proibida a cópia, distribuição, publicação, modificação, ou incorporação deste documento, total ou parcialmente, sem o consentimento prévio, por escrito, da Creo. No caso em que se permita qualquer tipo de cópia, distribuição, publicação, modificação ou incorporação deste documento, não deverão ser realizadas modificações ou exclusão dos direitos do autor, legendas de marca comercial ou aviso de copyright.

O texto e os desenhos aqui apresentados servem apenas para fins de ilustração e referência. As especificações nas quais estão baseados estão sujeitas a alterações. A Creo Inc. pode, a qualquer momento, e sem aviso prévio, realizar alterações neste documento. A Creo Inc., em seu nome ou de suas subsidiárias, não se responsabiliza por erros técnicos ou editoriais ou por omissões neste documento, e nem por danos incidentais, imprevistos, indiretos ou especiais, incluindo, sem limitação, perda de uso, perda ou alteração de dados, atrasos, lucros cessantes ou perda reservas decorrentes do uso deste documento.

Nenhuma parte deste documento pode ser reproduzida, armazenada em um sistema de recuperação, publicada, utilizada para a exploração comercial ou transmitida, em qualquer formato e por qualquer meio, sela ele eletrônico, mecânico, de fotocópia, de gravação ou outro qualquer, sem a autorização por escrito da Creo Inc.

Este documento é também distribuído no formato PDF (Portable Document Format) da Adobe Systems Incorporated. Pode-se reproduzir o documento do arquivo PDF para uso interno. Cópias produzidas a partir do arquivo PDF devem ser reproduzidas por inteiro.

#### *Marcas Comerciais*

A marca Creo, o logotipo da Creo e os nomes dos produtos e serviços da Creo mencionados neste documento são marcas comerciais da Creo Inc.

Adobe, Acrobat, o logotipo do Acrobat e PDF são marcas registradas da Adobe Systems Inc., registradas no Departamento de patentes e marcas comerciais dos EUA e podem estar registrados em outras jurisdições.

Apple, AppleTalk, AppleShare, EtherTalk, LocalTalk, Macintosh e LaserWriter são marcas comerciais da Apple Computer, Inc.

Microsoft, Microsoft Windows NT, Microsoft Windows 2000 e Windows são marcas comerciais ou marcas registradas da Microsoft Corp.

 $XEROX^{\otimes}$ , The Document Company  $^{\otimes}$ , the digital  $X^{\otimes}$  e DocuColor são marcas comerciais da XEROX CORPORATION.

Outros nomes de marcas ou de produtos são marcas comerciais ou registradas de seus respectivos proprietários.

#### *Normas da FCC*

Os equipamentos da Creo mencionados neste documento estão em conformidade com os requisitos na Parte 15 das Normas da FCC para dispositivos computacionais de Classe A. A operação de equipamentos da Creo em áreas residenciais pode causar interferências não aceitáveis na recepção de rádio e televisão, exigindo que o operador tome as medidas necessárias para corrigir a interferência.

#### *Limitação de Responsabilidade*

O produto, software ou serviços são fornecidos "no estado" e "na medida de sua disponibilidade". A não ser que seja declarado especificamente em contrário em seu contrato, a Creo Inc. se isenta expressamente de todas as garantias de qualquer tipo, explícitas ou implícitas, incluindo, mas sem limitação, qualquer garantia implícita de comercialização, adequação a uma finalidade específica e de não violação.

Você compreende e está de acordo que a Creo Inc. não será responsável por nenhum dano direto, indireto, incidental, especial, imprevisto ou punitivo, incluindo, mas sem limitação, danos por lucros cessantes, reputação, uso, dados ou outras perdas intangíveis (mesmo se a Creo foi notificada da possibilidade de tais danos), resultantes de: (i) uso ou incapacidade de utilizar o produto ou o software; (ii) o custo de aquisição de bens e serviços substitutos pela aquisição de qualquer tipo de produtos, bens, dados, software, informação ou serviços; (iii) acesso não autorizado a ou modificação de seus produtos, software ou dados; (iv) declarações ou conduta de terceiros; (v) qualquer outra matéria relacionada ao produto, software ou serviços.

Creo Inc. 3700 Gilmore Way Burnaby, B.C., Canada V5G 4M1 Tel: (1) (604) 451-2700 [Fax: \(1\) \(604\) 43](http://www.creo.com/)7-9891 http://www.creo.com/

739-00095A-PB Agosto de 2004

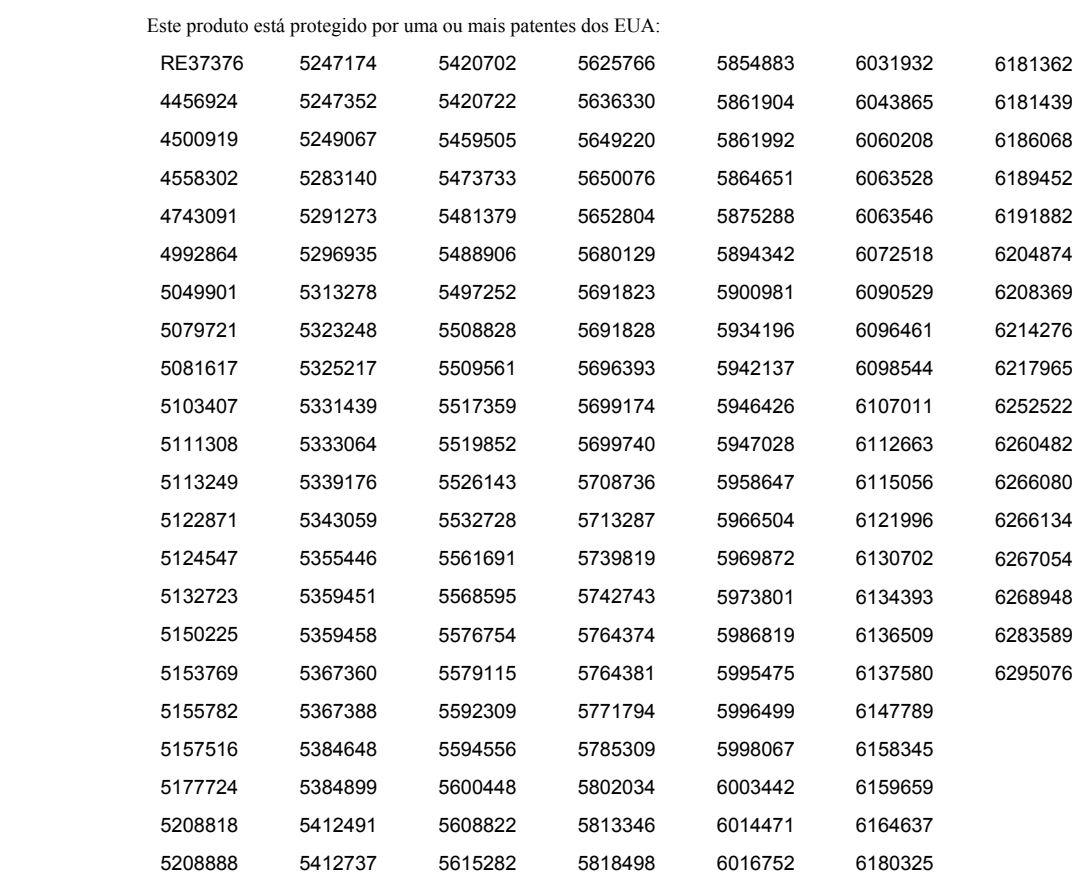

#### *Patentes*

## **Sumário**

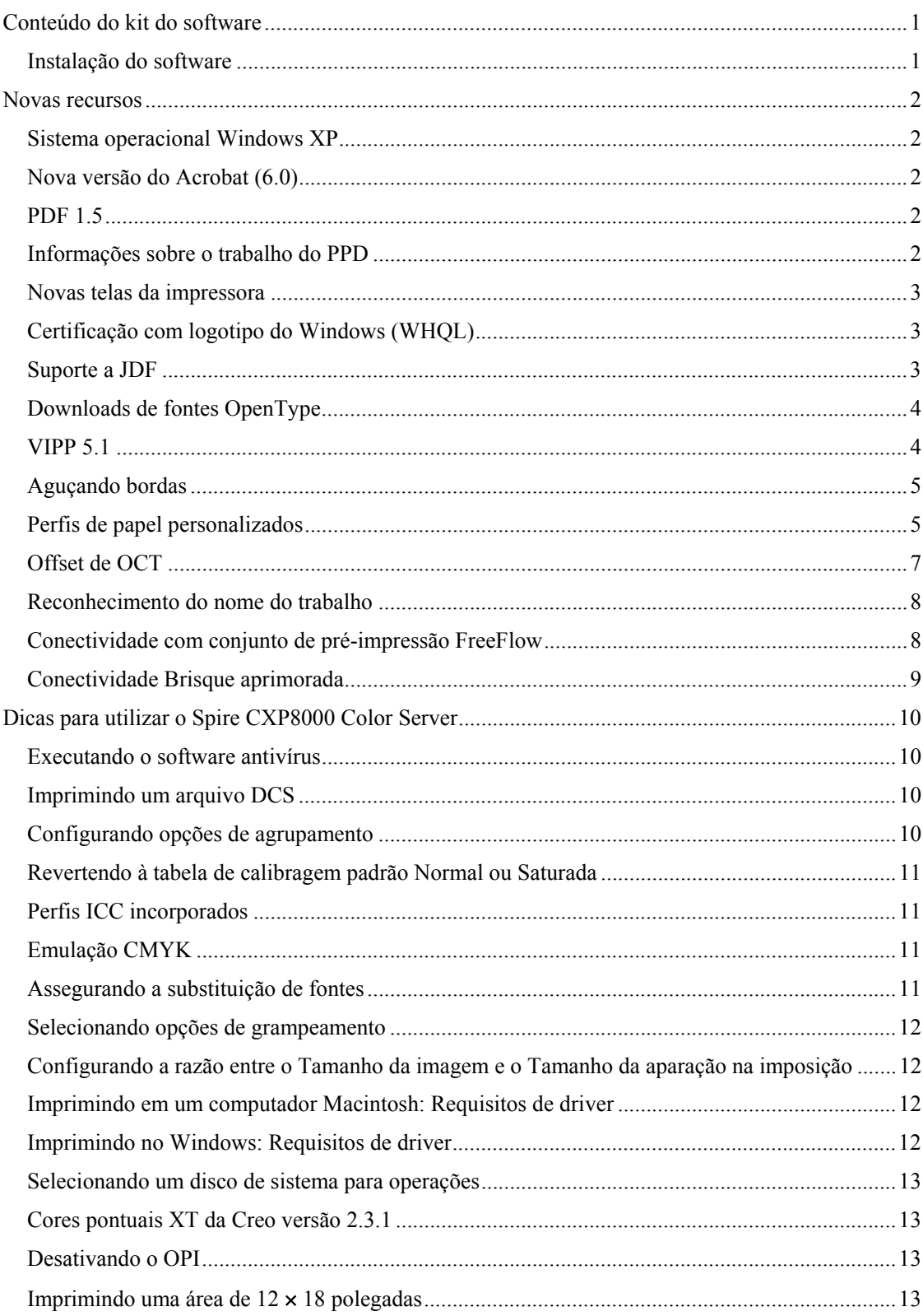

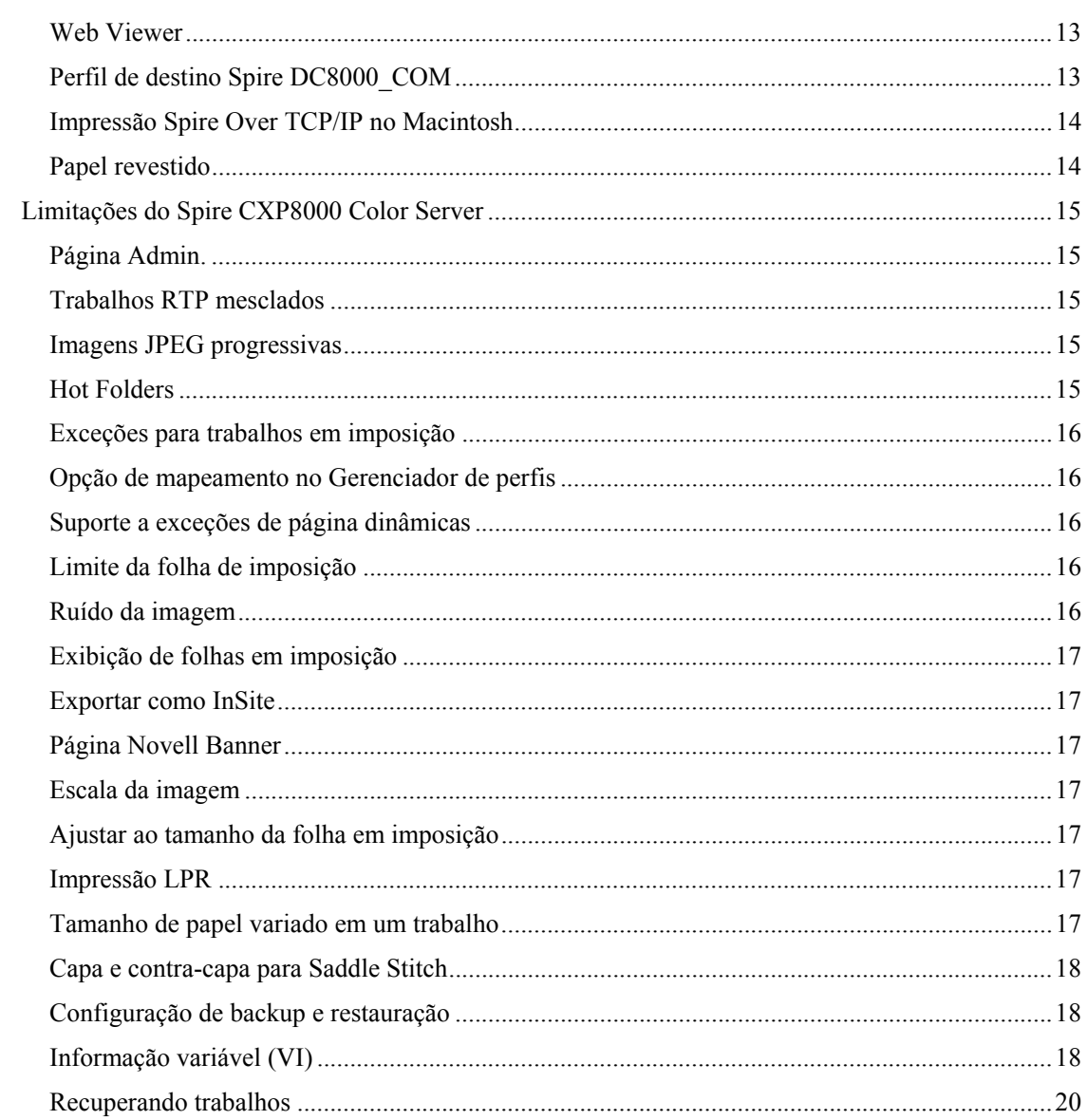

Esta página foi deixada intencionalmente em branco

## <span id="page-7-0"></span>Conteúdo do kit do software

O kit do software inclui três CD-ROMs (CD-ROM 1A, CD-ROM 1B, CD-ROM 2 e CD-ROM 3). Cada CD é descrito abaixo.

#### CD-ROM 1 (A e B)

Este CD inclui o sistema operacional Microsoft® Windows® XP® Professional com um menu personalizado para a reinstalação do Spire™ CXP8000 Color Server.

**Nota:** Esta versão inclui o Internet Explorer 6.0 e o Service Pack 1,0.

#### CD-ROM 2

Este CD contém o software Spire CXP8000 Color Server (arquivos de configuração, arquivos PPD, drivers de impressora e utilitários).

#### CD-ROM 3

Este CD contém os utilitários e o *Guia do usuário do Spire CXP8000 Color Server para Xerox DocuColor 8000 Digital Press*.

O CD possui as partições Macintosh® e Windows e pode ser montado em ambas as plataformas. É possível copiar o *Guia do usuário do Spire CXP8000 Color Server para Xerox DocuColor 8000 Digital Press* para qualquer estação de trabalho cliente que tenha uma unidade de CD-ROM e enviar os guias a qualquer impressora.

#### **Para imprimir o Guia do usuário do Spire CXP8000 Color Server para Xerox DocuColor 8000 Digital Color Press utilizando o software Spire CXP8000 Color Server:**

- 1. Verifique se a área de trabalho do Spire CXP8000 Color Server está aberta e insira o CD-ROM 3 (Spire *CXP8000 Color Server Documentation and Utilities*) na unidade de CD-ROM do Spire CXP8000 Color Server.
- 2. No menu **Trabalho**, selecione **Importar trabalho**.
- 3. Localize o CD e selecione um arquivo.
- 4. Clique em **Adicionar à lista** usando o botão de seta verde. O arquivo aparece na parte inferior da caixa de diálogo **Importar**.
- 5. Clique em **Importar**. O arquivo selecionado é enviado ao Spire CXP8000 Color Server para ser impresso.

### Instalação do software

Se tiver problemas com o software Spire Color Server, entre em contato com o atendimento ao cliente e com o suporte técnico.

## <span id="page-8-0"></span>Novas recursos

### Sistema operacional Windows XP

O Spire CXP8000 Color Server agora é executado no sistema operacional Windows XP Professional.

**Nota**: É altamente recomendável que um engenheiro técnico execute todas as atividades de administração do sistema e do sistema operacional, por exemplo, reinstalação, backup e restauração.

### Nova versão do Acrobat (6.0)

O Spire CXP8000 Color Server inclui a nova edição padrão do Adobe® Acrobat® versão 6.0.

### PDF 1.5

O Spire CXP800 Color Server agora suporta o formato de arquivo PDF 1.5.

### Informações sobre o trabalho do PPD

Agora é possível digitar texto livre nos campos a seguir do arquivo PPD do Spire Color Server (apenas em estações de trabalho cliente Windows):

- $\blacksquare$  Conta
- Destinatário
- Comentários

Quando se envia o trabalho ao Spire Color Server, o texto adicionado é copiado automaticamente nos campos relevantes no parâmetro **Informações sobre o trabalho** (janela Parâmetros do trabalho).

#### <span id="page-9-0"></span>**Limitações:**

- O parâmetro Informações sobre o trabalho não está disponível para o software Adobe PageMaker® executado no Windows XP e no Windows 2000.
- Os campos de Informações sobre o trabalho podem conter até 127 caracteres.

### Novas telas da impressora

As novas telas da impressora são: Ponto 150, Ponto 200, Ponto 300, Ponto 600, Linha 200 e Estocástica. Elas estão disponíveis na janela Parâmetros do trabalho (guia **Cor**>**Filtragem**) e na janela Configurações em **Preferências**>**Cor**.

### Certificação com logotipo do Windows (WHQL)

O Spire CXP8000 Color Server agora é certificado pelo programa de logotipo do Microsoft Windows e está registrado no site do programa de software.

### Suporte a JDF

O Spire CXP8000 Color Server agora suporta a entrada JDF (Job Definition Format, Formato de definição de trabalho) de nível 1 da ICS (Interoperability Conformance Specification, Especificação de conformidade de interoperabilidade). O formato JDF permite que software de terceiros criem fluxos de trabalho personalizados por meio de programação JDF. Estão disponíveis mais informações sobre como se conectar ao Spire Color Server via JDF nos canais da Creo.

<span id="page-10-0"></span>O caminho de saída é definido na janela Configurações.

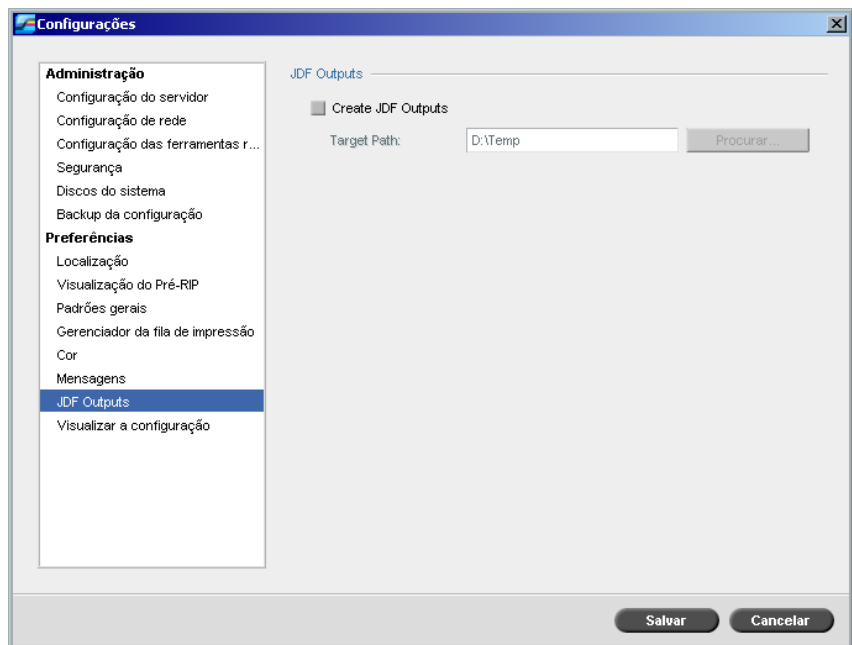

### Downloads de fontes OpenType

O Spire CXP8000 Color Server agora suporta o download do formato de fontes OpenType™ para diversas plataformas.

### VIPP 5.1

O Spire CXP8000 Color Server suporta trabalhos com informações variáveis no formato da versão 5.1 do Xerox® VIPP.

### <span id="page-11-0"></span>Aguçando bordas

O Spire CXP8000 Color Server agora fornece um método adicional para aguçar as bordas de textos e gráficos. Esse método é mutuamente exclusivo com o método anti-aliasing atual e utiliza uma tecnologia diferente para obter resultados suaves de texto.

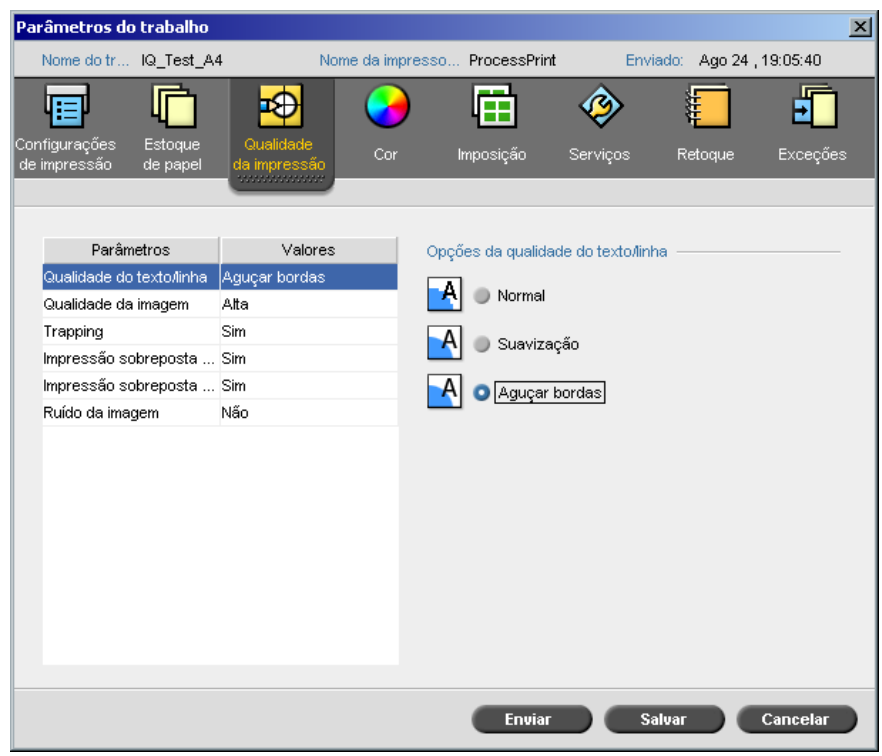

### Perfis de papel personalizados

O Spire CXP8000 Color Server suporta os perfis de papel personalizados DocuColor e permite mapear um perfil de papel personalizado para um conjunto de papéis. Selecione a opção **Desligar** na janela Configurações para desmarcar **Personalizar função do papel**.

Ao definir perfis personalizados, verifique se os parâmetros **Revestimento** e **Peso** selecionados na janela Parâmetros do trabalho correspondem aos valores no perfil. Assim, o perfil correto será aplicado.

Verifique se os parâmetros selecionados na impressora são de **Base Range of Paper Type (Intervalo base do tipo de papel)**.

Para obter mais informações sobre perfis de papel personalizados, consulte o *Manual de administração do sistema DocuColor 8000*.

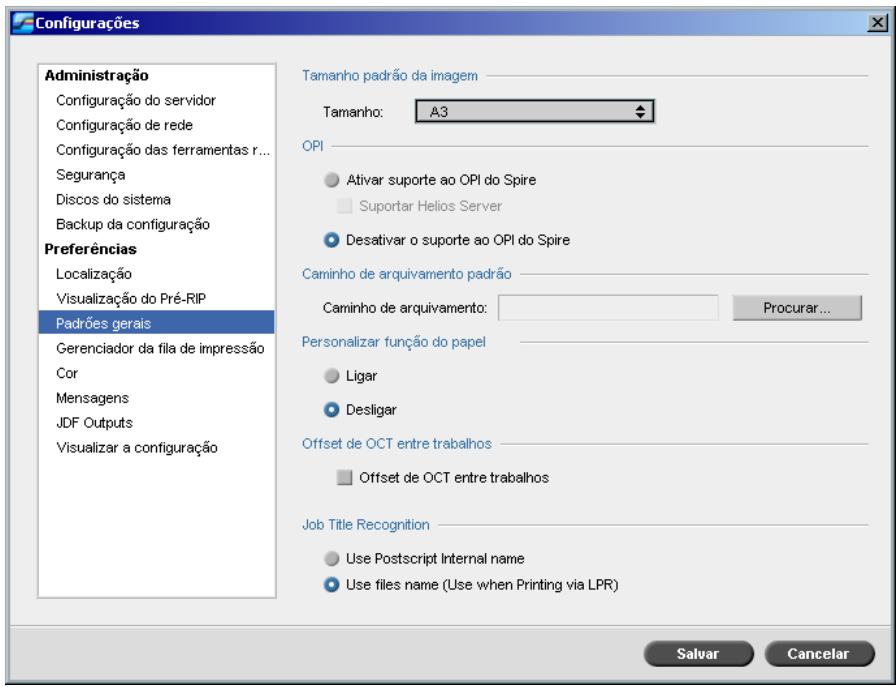

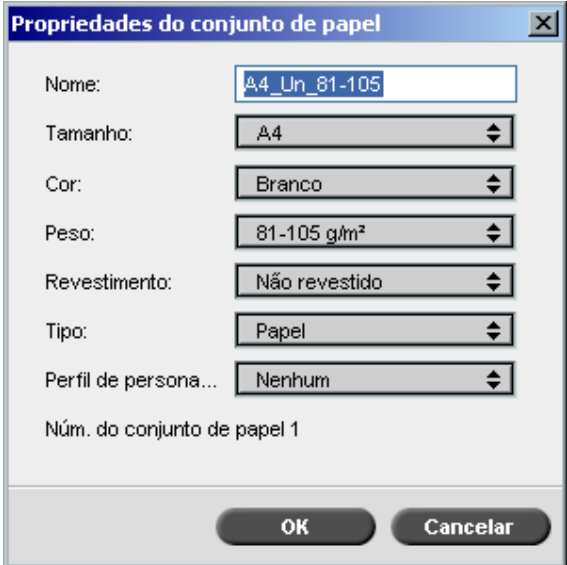

### <span id="page-13-0"></span>Offset de OCT

O Spire CXP8000 Color Server permite controlar a função de offset de OCT (Offset Catch Tray) entre trabalhos em um nível de sistema ou entre conjuntos de um trabalho. Esse recurso está disponível nas janelas Parâmetros do trabalho e Configurações.

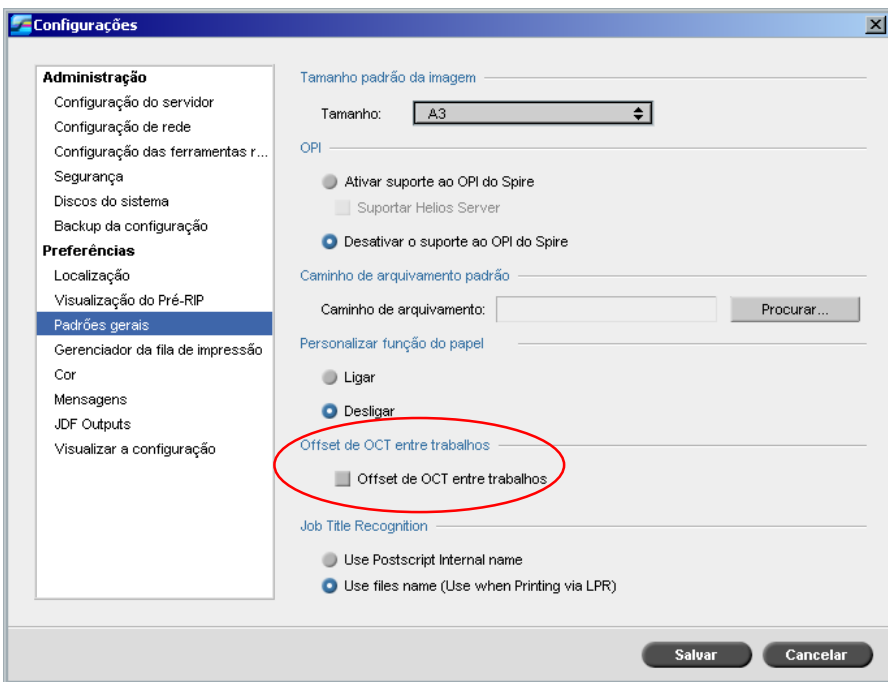

### <span id="page-14-0"></span>Reconhecimento do nome do trabalho

Quando se envia arquivos para serem impressos pelo mecanismo LPR, o Spire CXP8000 Color Server permite controlar a geração de nomes de trabalhos. O nome do trabalho é criado a partir do nome do arquivo ou do código Adobe Postscript®. Selecione uma das opções na janela Configurações em **Preferências**>**Padrões gerais**.

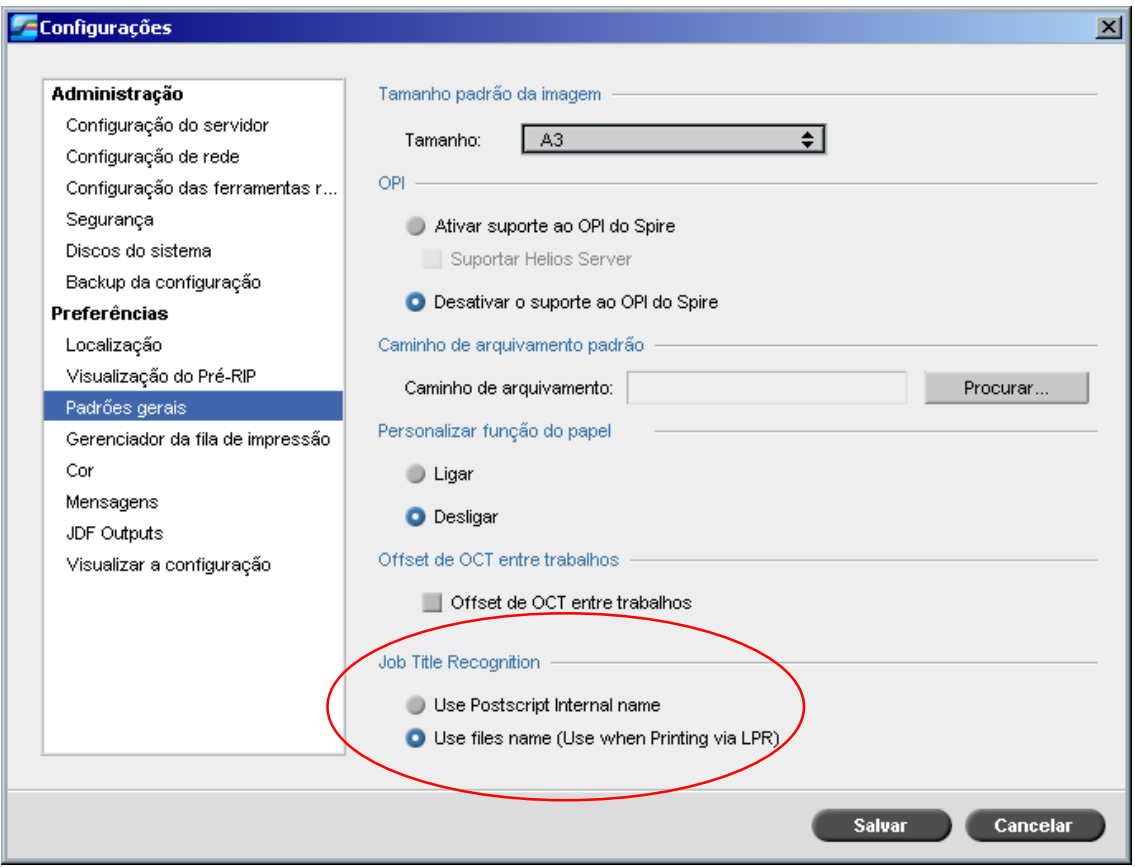

### Conectividade com conjunto de pré-impressão FreeFlow

Nos aplicativos FreeFlow™ Makeready, Web Services e Process Manager, é possível definir os parâmetros do trabalho e, em seguida, enviar o arquivo diretamente para o Spire Color Server.

O Spire Color Server recebe os parâmetros de trabalho do FreeFlow e converte-os automaticamente em parâmetros de trabalho do Spire.

Os parâmetros disponíveis no FreeFlow incluem número de cópias, impressão duplex, posição da imagem, propriedades do estoque de papel, dispositivos de acabamento, exceções de página, capas e inserções.

### <span id="page-15-0"></span>Conectividade Brisque aprimorada

Além de poder importar um trabalho Brisque para o Spire Color Server (por meio da janela Importar ou arrastando um arquivo para uma das hot folders do Spire), agora é possível enviar trabalhos diretamente do Brisque para o Spire Color Server.

O Brisque Spire Atom permite enviar trabalhos Brisque (inclusive trabalhos de imposição Brisque) diretamente do Brisque para o Spire Color Server.

Esse fluxo de trabalho tem como base a conectividade Unix e exige a instalação do software Microsoft Service for Unix (SFU).

Após a conclusão da instalação do SFU, a opção **Send (Enviar)** do Brisque File Manager estará disponível nas hot folders do Spire Color Server ou nos volumes compartilhados.

#### **Notas:**

- x O Spire Color Server não suporta PSM (estação Brisque em plataformas Mac).
- x O recurso Brisque Spire Atom está disponível na versão 5.1 do Brisque.

## <span id="page-16-0"></span>Dicas para utilizar o Spire CXP8000 Color Server

### Executando o software antivírus

O Spire CXP8000 Color Server foi testado com êxito com o software antivírus McAfee® VirusScan® 7.0 para Windows XP Professional Server. Evite utilizar o modo de exame automático e ative o software antivírus somente quando o aplicativo Spire CXP8000 Color Server estiver fechado.

Antes de instalar o Spire CXP8000 Color Server, verifique se fechou todos os outros aplicativos, inclusive os aplicativos antivírus.

**Nota:** O McAfee VirusScan não está incluído no kit do software.

### Imprimindo um arquivo DCS

O Spire CXP8000 Color Server pode processar arquivos de entrada com arquivos de formato DCS1 ou DCS2 (Adobe<sup>®</sup> Photoshop<sup>®</sup>) incorporados.

#### **Para imprimir um arquivo DCS:**

- 1. Coloque o arquivo DCS em um aplicativo de editoração eletrônica, como o software QuarkXPress® ou Macromedia FreeHand®.
- 2. Copie o arquivo DCS para a pasta **High Res (Alta resolução)** do Spire CXP8000 Color Server (**D:\Shared\High Res**).
- 3. Na janela Parâmetros do trabalho ou no PPD, selecione a guia **Qualidade de impressão**.
- 4. Nas opções de Impressão sobreposta de PS, selecione Sim.
- 5. Imprima o arquivo no modo composto.

**Nota:** É possível utilizar um caminho diferente para os arquivos DCS de alta resolução. Verifique se adicionou o caminho aos caminhos de procura de APR da Creo na guia **Serviços** na janela Parâmetros do trabalho.

### Configurando opções de agrupamento

A maioria dos drivers de impressora e os aplicativos do Microsoft Office suportam uma opção de agrupamento. Para receber uma saída agrupada ou grampeada apropriadamente, desmarque a opção **Agrupamento** no driver da impressora e no aplicativo e selecione a opção **Agrupamento** no arquivo PPD.

### <span id="page-17-0"></span>Revertendo à tabela de calibragem padrão Normal ou Saturada

Se a tabela de calibragem **Normal** ou **Saturada** foi editada, para reverter para a tabela de calibragem padrão do Spire CXP8000 Color Server, execute as etapas a seguir:

- 1. No menu **Ferramentas**, selecione **Calibragem**. A janela Calibragem é exibida.
- 2. Na lista **Nome da calibragem**, selecione **SpireNormal** ou **SpireSaturated**.
- 3. Clique em **Editar**. A janela Editar calibragem é exibida.
- 4. Clique em **Salvar como**. O quadro de diálogo Salvar como é exibida.
- 5. Na caixa **Nome do arquivo** digite Normal ou Saturada.
- 6. Clique em **OK**. É exibida uma mensagem.
- 7. Clique em **Sim**.

### Perfis ICC incorporados

O Adobe e o Spire CXP8000 Color Server suportam os fluxos de trabalho de gerenciamento de cores PostScript, CSA e CRD. O CSA é extraído do perfil ICC somente ao selecionar o gerenciamento de cores PostScript no aplicativo de DTP. O Spire CXP8000 Color Server utiliza o CSA incorporado ao configurar os parâmetros **Fluxo de trabalho RGB** ou **Fluxo de trabalho CMYK** para **Utilizar CSA de origem** (janela Parâmetros do trabalho > guia **Cor**).

### Emulação CMYK

Evite nomes de perfil ICC que contenham espaços ou caracteres inadequados. Exemplos de caracteres inválidos: !  $@# $ \% \hat{\circ} \& ^*() - ? \times^*" : ] [ { } \} \$ 

### Assegurando a substituição de fontes

Se o Spire CXP8000 Color Server falhar ao substituir fontes e elas não forem impressas na saída, desmarque a caixa de seleção **Substituição de fontes desligada** na impressora virtual.

### <span id="page-18-0"></span>Selecionando opções de grampeamento

Independentemente da orientação da imagem estar definida como Vertical ou Horizontal, as opções de grampeamento disponíveis incluem Vertical e Horizontal. Verifique se selecionou a opção de orientação do grampeamento que corresponde à orientação da imagem. Caso contrário, a imagem pode ser cortada.

### Configurando a razão entre o Tamanho da imagem e o Tamanho da aparação na imposição

Verifique se a razão entre o tamanho da imagem e o tamanho da aparação é inferior a 3,0. Se o valor for superior, a impressão do trabalho pode falhar. Por exemplo, não coloque duas imagens de tamanho tablóide aparadas para o tamanho carta, em uma folha de tamanho tablóide.

### Imprimindo em um computador Macintosh: Requisitos de driver

A versão do Mac  $OS^{\circledR}$  suportada é a 9.x. e posterior. O driver de impressora recomendado depende da versão do sistema operacional sendo utilizada. Podem ocorrer problemas desconhecidos se outros drivers forem utilizados.

#### **Mac Driver de impressora recomendado**

9.x. e superior LaserWriter 8.7

O Spire CXP8000 Color Server não exige a instalação de um driver para o Mac OS X. Para imprimir no Spire CXP8000 Color Server a partir do Macintosh OS X, utilize o aplicativo Print Center e selecione **Adicionar** para adicionar a impressora virtual.

### Imprimindo no Windows: Requisitos de driver

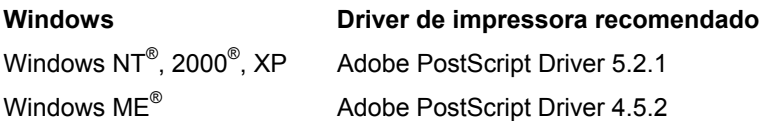

Pode ser necessário que os clientes Windows NT e 2000 efetuem logon na impressora do Spire CXP8000 Color Server após a reinicialização ou ao efetuar logon como um usuário diferente. O nome de logon padrão é *operator* e a senha é *spire*.

### <span id="page-19-0"></span>Selecionando um disco de sistema para operações

Não realize nenhuma operação, como arquivamento, no disco C. Realize tais operações no disco D.

### Cores pontuais XT da Creo versão 2.3.1

Recomendamos não trabalhar com as cores pontuais XT da Creo de versão 2.3.1XTension ao utilizar o QuarkXPress.

### Desativando o OPI

Ao utilizar o APR da Creo no Spire CXP8000 Color Server, verifique se o OPI XTension no QuarkXPress não está ativo. Como alternativa, na janela Configurações>**Preferências**> **Padrões gerais**, desmarque a caixa de seleção **Ativar suporte ao OPI do Spire**.

### Imprimindo uma área de 12  $\times$  18 polegadas

Utilize um papel de 12,6  $\times$  19,2 polegadas (32 X 48,7 cm) para imprimir uma área de impressão total de  $12 \times 18$  polegadas (30,4 X 45,7 cm).

#### Web Viewer

Para conectar ao Spire CXP8000 Color Server de uma estação de trabalho cliente Macintosh, utilize o endereço IP do Spire CXP8000 Color Server. É possível obter o endereço IP do Spire CXP8000 clicando na guia **Monitor do DFE**>**Rede**.

O Web Viewer é executado somente em navegadores Explorer 5.0 e superiores e é adequado para as plataformas Macintosh e Windows.

### Perfil de destino Spire DC8000\_COM

Se um trabalho que contém tons de azul não for impresso como desejado, por exemplo, os tons de azul estiverem muito roxos, utilize o perfil de destino SpireDC8000\_COM predefinido e utilize a emulação necessária.

### <span id="page-20-0"></span>Impressão Spire Over TCP/IP no Macintosh

A conexão Spire over TCP/IP permite que clientes Macintosh imprimam trabalhos no Spire CXP6000 Color Server com um protocolo TCP/IP. Essa conexão permite uma velocidade de spool significativamente maior.

Para configurar a impressão TCP/IP em um Macintosh, faça o download do instalador do aplicativo **Choose Spire Over IP** da pasta **D:\Utilities** do Spire CXP8000 Color Server. Para obter mais informações, consulte o *Guia do usuário do Spire CXP8000 Color Server.*

Para ativar a conexão Spire Over TCP/IP, é necessária o Macintosh OS versão 9.x ou superior, com um aplicativo LaserWriter versão 8.6 ou superior ou AdobePS 8.8 ou superior instalado. Caso não tenha um aplicativo LaserWriter compatível instalado, faça o download dele do Spire CXP8000 Color Server, da pasta D:\Utilities\Mac utilities.

### Papel revestido

Verifique se o peso da mídia de papel revestido programado no Job Ticket ou no ppd corresponde ao peso real definido na DocuColor Digital Press.

## <span id="page-21-0"></span>Limitações do Spire CXP8000 Color Server

### Página Admin.

- x Ao imprimir a **Página Admin.**, a caixa **Nome do Color Server** exibe o nome do Color Server como ele aparece em uma estação de trabalho cliente Macintosh e exibe o nome da estação de trabalho cliente como ele aparece em uma estação de trabalho cliente Windows.
- x Ao imprimir a **Página Admin.**, a caixa **Nome do emissor** exibe o nome do proprietário como ele aparece na estação de trabalho cliente Macintosh OS 9.x e exibe o nome do usuário como ele aparece no Macintosh OS X.
- x Na imposição, ao selecionar a opção **Ajustar à página** para a **página Admin.,** a escala da imagem é modificada.
- x A **Página Admin**. é impressa somente em Inglês.
- x Atualizações na página Admin. exigirão que o trabalho seja processado novamente após alterar os parâmetros do Job Ticket.

### Trabalhos RTP mesclados

Após mesclar trabalhos na ferramenta **Visor e editor de trabalhos,** não altere nenhum parâmetro que exija um novo RIP, como alterações de **Emulação de cores**, **Qualidade da imagem** ou **Modelo de imposição** que requeiram rotação de 90 graus.

### Imagens JPEG progressivas

Imagens JPEG progressivas não são suportadas.

### Hot Folders

- Não é possível importar arquivos TIFF para o Spire Color Server por meio de uma hot folder.
- x Envie trabalhos Brisque em **foldername.job** e não somente o arquivo **.assign**.
- x Envie páginas únicas de um trabalho Brisque em **foldername.p**.
- No Windows 98, se o nome da impressora tiver mais de oito caracteres, o nome e o ícone da hot folder não serão exibidos.

<span id="page-22-0"></span> $\bullet$  No Windows ME, se o nome da impressora tiver mais de 11 caracteres, o nome e o ícone da hot folder não serão exibidos.

**Nota:** É possível salvar essas impressoras virtuais com um nome mais curto e utilizar suas hot folders correspondentes.

### Exceções para trabalhos em imposição

- x Ao utilizar o modelo **Step & Repeat** com a opção **Cortar em empilhar**, a guia **Exceções** não estará disponível.
- Na imposição, não é possível configurar o tamanho do papel como uma exceção.
- x Na imposição, não utilize os parâmetros **Capa** ou **Contra-capa** para imprimir capas ou contra-capas. Em vez disso, utilize a guia **Exceções** na janela Parâmetros do trabalho e especifique a folha número um como uma exceção no trabalho.

### Opção de mapeamento no Gerenciador de perfis

A recurso de mapeamento nem sempre funciona como esperado nesta versão. Os perfis de destino atribuídos a cores de papéis específicas não afetam os resultados da impressão.

#### Suporte a exceções de página dinâmicas

Se imprimir um trabalho utilizando uma impressora virtual de exceções de páginas dinâmicas, a guia **Imposição** na janela Parâmetros do trabalho não estará disponível.

#### Limite da folha de imposição

Este recurso está disponível somente para trabalhos RTP em imposição.

Para arquivos RTP em imposição não VI, o **Intervalo de páginas** é modificado automaticamente para **Limite da folha de imposição**. Uma exceção é que para arquivos Stepand-Repeat, o intervalo de impressão é **Intervalo de páginas** e não **Limite da folha de imposição**.

Para arquivos RTP VI em imposição, o intervalo de páginas é **Limite de livretos**. No entanto, para arquivos Cortar e empilhar, o parâmetro do intervalo de impressão não está disponível.

Uma folha refere-se a um lado da folha de papel física. Na impressão duplex, cada folha é contada duas vezes, por exemplo, a folha 1 terá lado A e lado B.

#### Ruído da imagem

O ruído da imagem afeta somente elementos de tom contínuo (CT).

### <span id="page-23-0"></span>Exibição de folhas em imposição

A guia **Folhas em imposição** está disponível somente para trabalhos RTP em imposição.

Ao mesclar um trabalho RTP em imposição, é necessário salvar o novo trabalho mesclado. Em seguida, é possível visualizar a nova folha em imposição com a ferramenta **Visor e editor de trabalhos**.

### Exportar como InSite

Exportar como InSite está disponível somente para arquivos RTP não VI.

**Nota:** O Synapse InSite é um portal da Internet que fornece interação com o cliente por meio de uma interface de usuário na Web, uploads ou downloads, controla atividades do trabalho e adiciona notas do trabalho e o ciclo de aprovação.

### Página Novell Banner

Uma página de banner em uma rede de Novell não é suportada.

### Escala da imagem

O utilitário **Otimização de PDF** não suporta o parâmetro **Escala da imagem**. Ao selecionar o parâmetro **Escala da imagem**, a otimização de PDF será automaticamente desativada.

O parâmetro **Escala da imagem** não pode ser aplicado a trabalhos VI.

### Ajustar ao tamanho da folha em imposição

A caixa de seleção **Ajustar ao tamanho da folha**, localizada na guia **Imposição** (parâmetro **Modelo**), não suporta trabalhos VI.

A caixa de seleção **Ajustar ao tamanho da folha**, localizada na guia **Imposição** (parâmetro **Modelo**), não pode ser utilizada com o utilitário **Otimização de PDF**.

### Impressão LPR

Todos os comandos LPR relacionados à programação de trabalhos, como o **Método de impressão** e o **Número de cópias**, não são suportados.

### Tamanho de papel variado em um trabalho

Para imprimir um trabalho que utilize vários tamanhos de papel, coloque todos os papéis na mesma direção de alimentação. Por exemplo, ao imprimir um trabalho que utiliza estoques 11x17 e carta, coloque o estoque carta SEF.

### <span id="page-24-0"></span>Capa e contra-capa para Saddle Stitch

Se uma capa for adicionada a um arquivo com a opção **Saddle Stitch** selecionada, as páginas do meio no livreto serão impressas no estoque de papel utilizado para a capa.

### Configuração de backup e restauração

Ao restaurar uma configuração de um backup, observe que nem todos os recursos definidos pelo usuário (como a impressora virtual e os perfis personalizados) são restaurados corretamente e também que a lista de conjuntos de papéis não é restaurada.

### CD externo

Evite importar arquivos diretamente de um CD e de definir um caminho de alta resolução para um CD. Copie os arquivos relacionados em uma pasta compartilhada.

### Informação variável (VI)

#### Processo de especificação de impressão variável

Recomendamos utilizar o aplicativo Creo Darwin versão 4.5 ou superior.

Em geral, a DocuColor 8000 processa os trabalhos VI de forma eficiente em execuções segmentadas. Você deve sempre repartir trabalhos compridos e complexos em comprimentos de execução menores para atingir um máximo rendimento. O tamanho exato do comprimento de execução depende da quantidade de cobertura variável e demografias do elemento (o tamanho e a percentagem do texto variável como comparado a imagens e gráficos).

Você deve realizar uma manutenção regular do disco para assegurar uma operação sem problemas.

Imprimindo trabalhos VIPP restaurados

Se desejar imprimir um trabalho VIPP restaurado, desmarque o parâmetro **Intervalo de impressão**. Se não desmarcar esse parâmetro, o trabalho poderá falhar na **Fila de impressão** e a seguinte mensagem é exibida:

Job Failed in Print. Please try to resubmit the job.

Após o trabalho passar por RIP, você pode selecionar novamente a opção **Intervalo de impressão**.

#### Miniaturas do trabalho VI

- Se utilizar o Visor e editor de trabalhos para exibir miniaturas de trabalhos VI que incluam vários registros, a geração de todas as miniaturas nas páginas do trabalho VI selecionado poderá demorar um pouco. Enquanto as miniaturas são produzidas, nenhum outro trabalho pode ser selecionado.
- Abra as miniaturas dos trabalhos VIPP e/ou Variable Print Specification (Especificação de impressão variável) que já passaram por RIP e estão na janela Armazenamento somente se desejar exibir as miniaturas de todo o trabalho VI.

#### Convenção de nomenclatura do arquivo

Não deixe de seguir as convenções de nomenclatura especificadas no *Guia de impressão do CXP8000*. Caracteres e nomes de arquivos inadequados com espaços podem causar problemas.

- Evite utilizar os seguintes caracteres nos nomes da imagem e do arquivo do trabalho: ! @ # \$ %  $\&$  \* ( ) - / ? > < '"; : ]  $\{\}\$ . Em alguns casos, o Spire CXP8000 Color Server substitui o sublinhado ( \_ ) nos nomes dos arquivos que contêm esses caracteres. Como resultado, as imagens de alta resolução não podem ser utilizadas quando o APR da Creo estiver em uso.
- Não introduza um espaço no início ou no final do nome de um arquivo.
- Antes de criar qualquer arquivo Darwin Variable Print Specification, recomenda-se verificar o arquivo do banco de dados e todos os arquivos de imagem para tais caracteres inválidos e então editar os arquivos.

#### Arquivos de imagem Variable Print Specification

O aplicativo Spire suporta tipos de arquivo que utilizam a função APR (Automatic Picture Replacement, Substituição automática de imagens) da Creo e a extensão Synapse PrintXT. Os tipos de arquivo suportados são EPS, TIFF e CT.

**Nota:** Erros PostScript gerais podem ocorrer quando Synapse PrintXT é definida para executar trocas de imagens em tipos de arquivos não suportados (ou seja, PDF, LZW TIFF compactado e bitmaps em escala de cinza).

#### <span id="page-26-0"></span>Trabalhos Print Shop Mail

- Trabalhos Print Shop Mail que contêm elementos VI na orientação horizontal são processados e impressos na direção vertical.
- O Print Shop Mail suporta somente imagens EPS.
- Arquivos Variable Print Specification gerados pelo Print Shop Mail versão 4.36 para Macintosh e versão 4.1, compilação 72, para Windows não são impostos corretamente no Spire CXP8000 Color Server.

### Recuperando trabalhos

Não é possível recuperar um trabalho se o nome do host e o nome da impressora virtual juntos tiverem mais de 21 caracteres.

Se você arquivar um trabalho de outro Spire Color Server, como o CXP5000 ou o CXP6000, e recuperá-lo no Spire CXP8000 Color Server, alguns dos parâmetros poderão ser alterados. Outros produtos Spire não suportam todos os recursos do CXP8000. Nesses casos, são utilizados os parâmetros padrão da impressora virtual CXP8000 ProcessPrint. Além disso, se recursos como gradações, emulações ou conjuntos de papéis não existirem no CXP8000, uma mensagem solicitará a alteração desses parâmetros.